Accueil > Rubriques > Publications > Réseaux > Serveurs > PDF imprimable

# Installation [- Sécurisatio](http://coagul.org/drupal)n Apache2 sur une Debian Sarge .

sam, 24/12/2005 - 11:10 — gronux

Serveurs [1]

#### - Installation des packages :

- [apt-get i](http://coagul.org/drupal/rubrique/serveurs)nstall apache2
- apt-get install openssl
- apt-get install php4-cli
- ap-get install php4-mysql
- apt-get install libapache2-mod-security
- apt-get install awstats

contrôle : dans un navigateur verifier si apache tourne (http://localhost)

### Création du certificat pour le mode SSL

- apache2-ssl-certificate
- répondre aux questions qui sont posées

contrôle : vérifier la création du fichier /etc/apache2/apcahe.pem et d'un lien symbolique sur ce fichier. Ce fichier contient la clé publique et la clé privée qui seront utilisées par apache. Il existe une autre méthode plus complexe avec openssl pour créer ces clés.

#### Activation du mode SSL

- Editer le fichier /etc/apache2/httpd.conf et ajouter les lignes ci-dessous SSLProtocol -all +SSLv2 SSLCipherSuite SSLv2:+HIGH:+MEDIUM:+LOW:+EXP SSLCertificateFile /etc/apache2/ssl/apache.pem
- Editer le fichier /etc/apache2/ports.conf et ajouter si elle n'existe pas déjà la ligne ci-dessous Listen 443

## Configuration des sites par défault pour fonctionner en mod ssl.

cp /etc/apache2/sites-available/default cp /etc/apache2/sites-available/default-ssl

Editer le fichier /etc/apache2/sites-available/default-ssl et modifier/ajouter comme ci dessous(Ajout de la ligne « SSLEngine on » et ajout de « :443 » après « NameVirtualHost \* » et « VirtualHost \* » ) NameVirtualHost \*:443

SSLEngine on

... ...

- Activer le mod ssl d'apache avec la commande suivante a2enmod ssl
- Forcer Apache à relire son fichier de configuration /etc/init.d/apache2 reload

contrôle : dans un navigateur verifier si apache tourne en mode ssl https://localhost  $_{[2]}$ 

Pour créer une partie du site (chemin physique /var/www/secret) uniquement accessible en https editer le fichier /etc/apache2/sites-available/default-ssl et ajouter entre les tags VirtualHost :

Alias /secret "/var/www/secret/" Directory "/var/www/secret/"> AllowOverride None Order deny,allow Allow from all

...

......

- ...
- Forcer Apache à relire son fichier de configuration /etc/init.d/apache2 reload

contrôle : dans un navigateur verifier si https://localhost/secret  $_{[3]}$  [2] fonctionne, et http://localhost/secret  $_{[4]}$  ne fonctionne pas .

#### Activation/désactivation des mo[dules d'Apache](https://localhost/secret)

- **Pour voir les modules disponibles tapez la commande** a2enmod
- puis pour activer le module

a2enmod

Pour voir les modules chargés tapez la commande a2dismod

puis pour désactiver le module

a2dismod

Forcer Apache à relire son fichier de configuration /etc/init.d/apache2 reload

#### Activation/désactivation site/répertoire virtuel

- Dans le répertoire /etc/apache2/sites-availables créez un fichier de configuration de site dans l'exemple suivant je créé un répertoire virtuel dans le fichier mon\_repertoire\_virtuel : Alias /test/ "/var/www/test/"
	- Options Indexes MultiViews FollowSymLinks AllowOverride None Order deny,allow Allow from all
- Pour activer ce répertoire virtuel tapez la commande a2ensite mon\_repertoire\_virtuel

et forcer Apache à relire son fichier de configuration

/etc/init.d/apache2 reload

Pour désactiver ce répertoire virtuel tapez la commande a2dissite mon\_repertoire\_virtuel

et forcer Apache à relire son fichier de configuration

/etc/init.d/apache2 reload

Les commandes a2ensite et a2dissite créent/suppriment des liens symboliques dans le répertoire /etc/apache2/sites-enabled/

#### **Configuration du mod\_security d'Apache**

Editer le fichier /etc/apache2/httpd.conf et rajouter les lignes suivantes

# Turn ModSecurity On<br>**#AAG@PEODA@@BB**@MAMPDPa850&P8a403 #Attd=prof=detection="braisdaries"<br>SecFilterForceFice"|<br>SecFilterForceFice| #e80Tft8ane:dsfaults.space: ] ]+into" SecFilter<sup>sc</sup>epPOST.9Prom" SecFilterCheckURLEncoding On SecFilterCheckUnicodeEncoding Off

#Attaques XSS SecFilter "<.+>" SecFilter "<[[:space:]]\*script" #Necessite headers HTTP\_USER\_AGENT ou HTTP\_POST

SecFilterSelective "HTTP\_USER\_AGENT|HTTP\_HOST" "^\$"

# Server masking is optional # SecServerSignature "Microsoft-IIS/5.0" SecUploadDir /tmp SecUploadKeepFiles Off

# Only record the interesting stuff SecAuditEngine RelevantOnly SecAuditLog logs/audit\_log

# You normally won't need debug logging SecFilterDebugLevel 0 SecFilterDebugLog logs/modsec\_debug\_log

# Only accept request encodings we know how to handle # we exclude GET requests from this because some (automated) # clients supply "text/html" as Content-Type SecFilterSelective REQUEST\_METHOD "!^(GET|HEAD)\$" chain SecFilterSelective HTTP\_Content-Type \ "!(^application/x-www-form-urlencoded\$|^multipart/form-data;)"

# Do not accept GET or HEAD requests with bodies SecFilterSelective REQUEST METHOD "^(GET|HEAD)\$" chain SecFilterSelective HTTP Content-Length "!^\$"

# Require Content-Length to be provided with # every POST request"

Pour que tout fonctionne créez le répertoire **logs** dans **/etc/apache2**

Je n'ai pas inventé ces règles le les ai pêchées dans la doc directement sur le site de mod\_security.

Forcer Apache à relire son fichier de configuration /etc/init.d/apache2 reload

Vérifier cycliquement ou mettre sous surveillance le fichier /etc/apache2/log/audit.log dans lequel apparaitront les tentatives d'intrusion.

#### **Configuration de AWSTATS**

Copier le fichier de configuration standard.de AWSTATS

cp /etc/awstats/awstats.conf.local /etc/awstats.mon\_serveur.conf

```
Editer le fichier etc/awstats.mon serveur.conf
et renseigner les lignes Logfile (fichier de log
d'apache) et SiteDomain (personnalisation affichage)
.......
LogFile="/var/log/apache2/access.log"
......
SiteDomain="Nom de mon serveur"
.......
LogFormat=1
```
Il existe bon nombre d'autres options que je vous laisse découvrir

```
Pour vérifier que tout fonctionne lancez la commande
/usr/lib/cgi-bin/awstats.pl -config= mon_serveur
```
Vous devriez avoir une réponse de ce style

```
Update for config "/etc/awstats/awstats.mon_serveur.conf"
With data in log file "/var/log/apache2/access.log"...
Phase 1 : First bypass old records, searching new record...
Direct access to last remembered record has fallen on another record.
So searching new records from beginning of log file...
Phase 2 : Now process new records (Flush history on disk after 20000 hosts)...
Jumped lines in file: 0
Parsed lines in file: 17400
Found 0 dropped records,
Found 0 corrupted records,
Found 0 old records,
Found 17400 new qualified records.
```
Il n'y a plus qu'a automatiser cette tache avec crontab

#### commande

crontab -e

ajouter la ligne suivante pour une mise à jour des stats tout les jours à minuit

0 0 \* \* \* /usr/lib/cgi-bin/awstats.pl -config=mon\_site

Pour atteindre les stats depuis un butineur

```
http://127.0.0.1/cgi-bin/awstats.pl?config=mon_site->http://127.0.0.1/cgi-
bin/awstats.pl?config=mon_site
```
La configuration web de AWSTATS a été ajoutée au fichier /etc/apache2/httpd.conf

```
....
  ....Allow from all
  ....
 en
  ....
  ....Allow from 127.0.0.1
 ....
\bullet
```
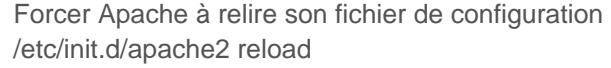

Licence Creative Commons by-sa 3.

URL source: http://coagul.org/drupal/publication/installation-s%C3%A9curisation-apache2-sur-debian-sarge

Liens:

[1] http://coagul.org/drupal/rubrique/serveurs

[2] https://localhost/

[3] https://loc[alhost/secret](http://coagul.org/drupal/publication/installation-s�curisation-apache2-sur-debian-sarge)

[4] http://localhost/secret